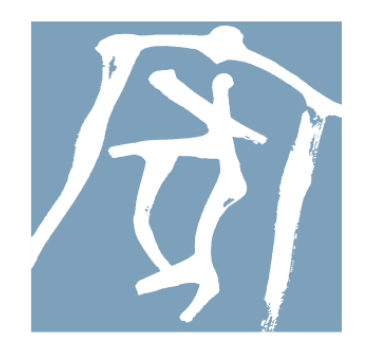

# 住宅ACADEMEIA

# システムアップデートに関するご案内

# 2017年04月19日

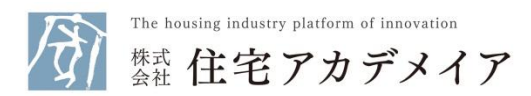

Copyright © 2017 ACADEMEIA INSTITUTE, LTD. All Rights Reserved.

4月アップデートに関するご案内

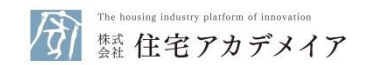

### お客様各位

平素よりHPAシステムをご愛顧いただきありがとうございます。 2017年4月19日(水曜日)に適用されるアップデート(以下、2017年4月 版)にて、システムの仕様変更が実施されます。 お使いいただいておりますシステムは、自動的にバージョンアップされます のでご了承ください。

# ■2017年4月版での変更点 **キャビネット機能強化**

ファイル共有機能としてご利用頂いておりますキャビネット機能を より使いやすくするために機能・デザインを一新しました。 詳細は次ページを参照ください。

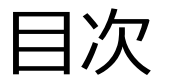

#### 日次 三 1.改修内容について① ■ 三住宅アカデメイ • キャピネット機能をより使いやすくするために機能・デザインを一新しました。 【旧】キャビネット画面 キャビネットの操作・画面を一新  $A = 1.14$ 【新】キャビネット画面  $A = 1$

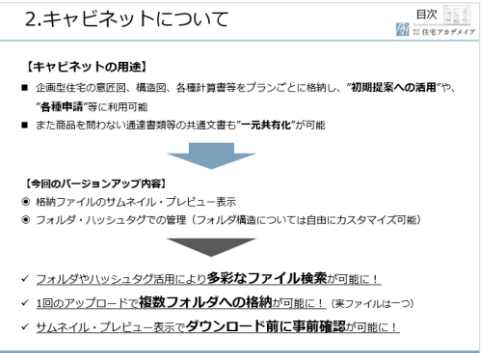

# **1. 改修内容について 2. キャビネットについて 3. ファイルの閲覧・ プレビュー**

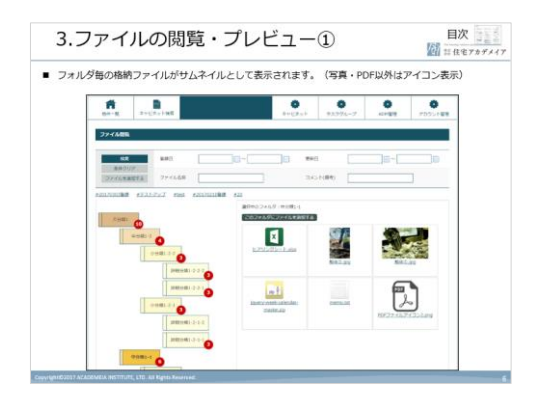

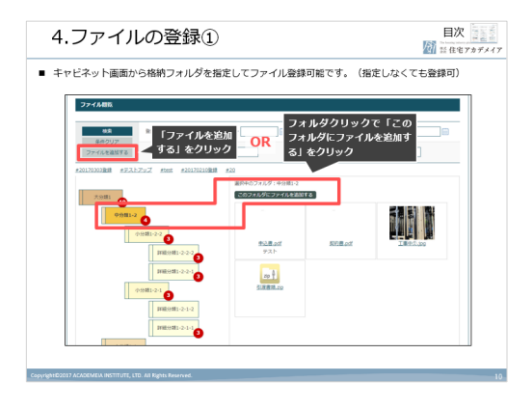

## **4. ファイルの登録 5. データの移行について 6. その他**

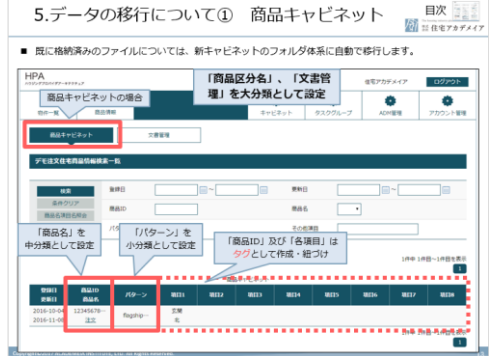

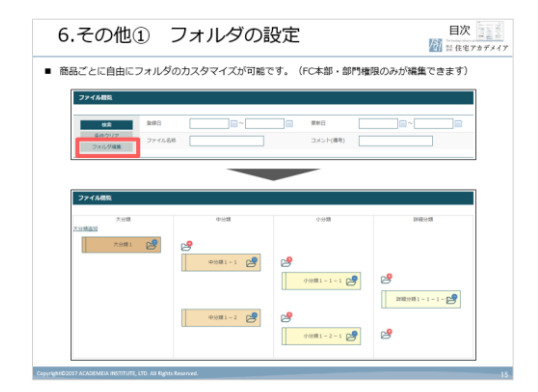

1.改修内容について①

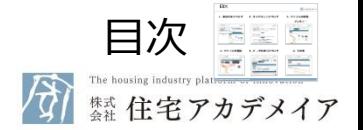

• キャビネット機能をより使いやすくするために機能・デザインを一新しました。

#### **【旧】キャビネット画面**

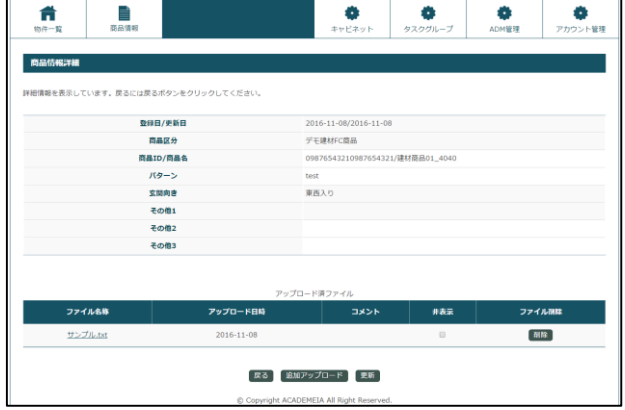

#### **キャビネットの操作・画面を一新 【新】キャビネット画面** ≣ 卷 A 物件一覧 キャビネット検索 アカウント管理 ファイル閲覧 登録日 更新日 検索  $\mathbb{H}^{\sim}$ m~ 条件クリア ファイル名称 コメント(備考) ファイルを追加する #20170303登録 #テストアップ #test #20170210登録 #20 選択中のフォルダ:中分類1-1 「このフォルダにファイルを追加する」 大分類1  $\bullet$  $\mathbf{x}$ 中分類1-2 Ø ヒアリングシート.xlsx 小分類1-2-2 3 解体②.jp 解体(D.jpg 詳細分類1-2-2-2 詳細分類1-2-2- $\left[\frac{1}{2} \right]$ jquery-week-calendarmemo.txt 小分類1-2-1 G. master.zip PDFファイル) アイコン2.png 詳細分類1-2-1-2 詳細分類1-2-1-1 中分類1-1 ( 6 )

1.改修内容について②

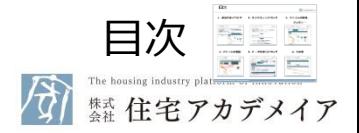

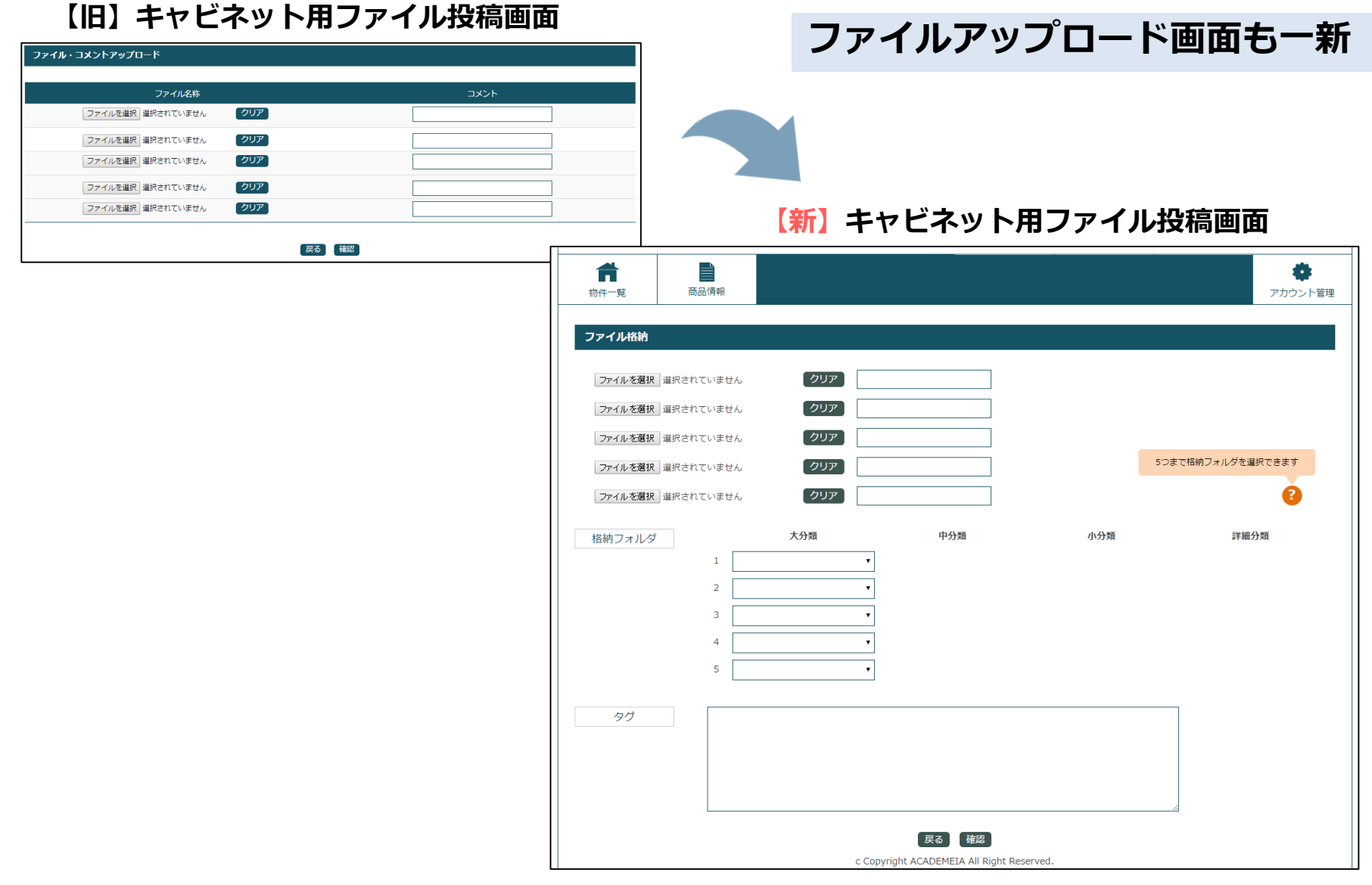

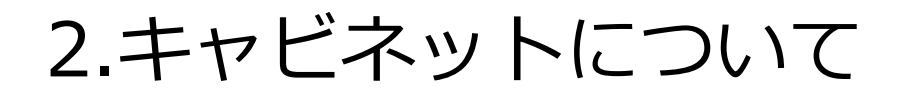

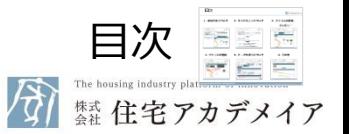

### **【キャビネットの用途】**

- 企画型住宅の意匠図、構造図、各種計算書等をプランごとに格納し、"**初期提案への活用**"や、 "**各種申請**"等に利用可能
- また商品を問わない通達書類等の共通文書も"**一元共有化**"が可能

#### **【今回のバージョンアップ内容】**

- ◉ 格納ファイルのサムネイル・プレビュー表示
- ◉ フォルダ・ハッシュタグでの管理(フォルダ構造については自由にカスタマイズ可能)

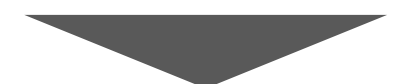

- ✓ フォルダやハッシュタグ活用により**多彩なファイル検索**が可能に!
- 1回のアップロードで**複数フォルダへの格納**が可能に!(実ファイルはーつ)
- ✓ サムネイル・プレビュー表示で**ダウンロード前に事前確認**が可能に!

3.ファイルの閲覧・プレビュー①

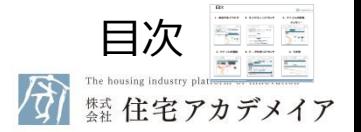

■ フォルダ毎の格納ファイルがサムネイルとして表示されます。(写真・PDF以外はアイコン表示)

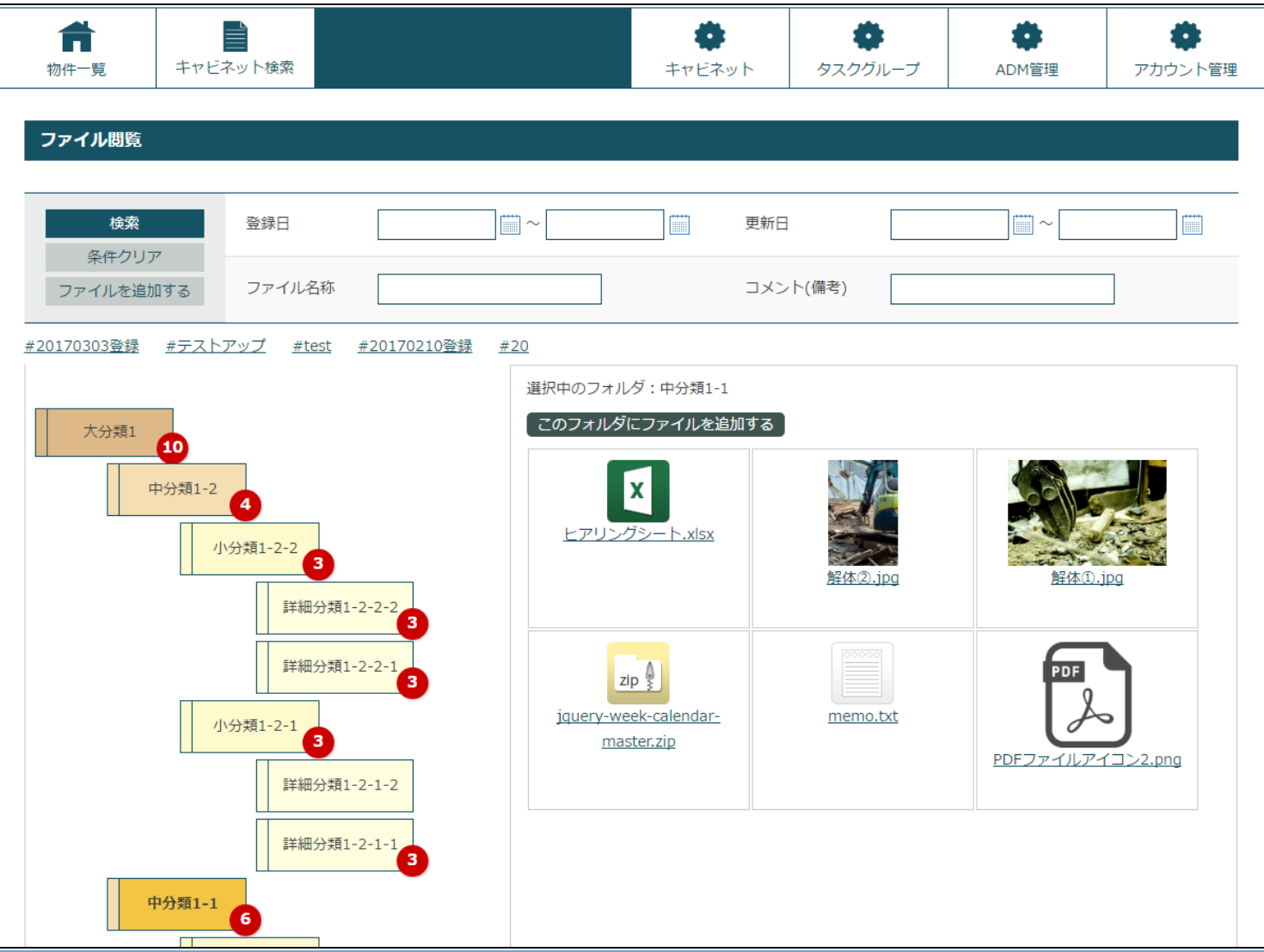

3.ファイルの閲覧・プレビュー②

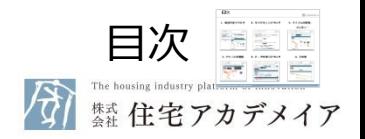

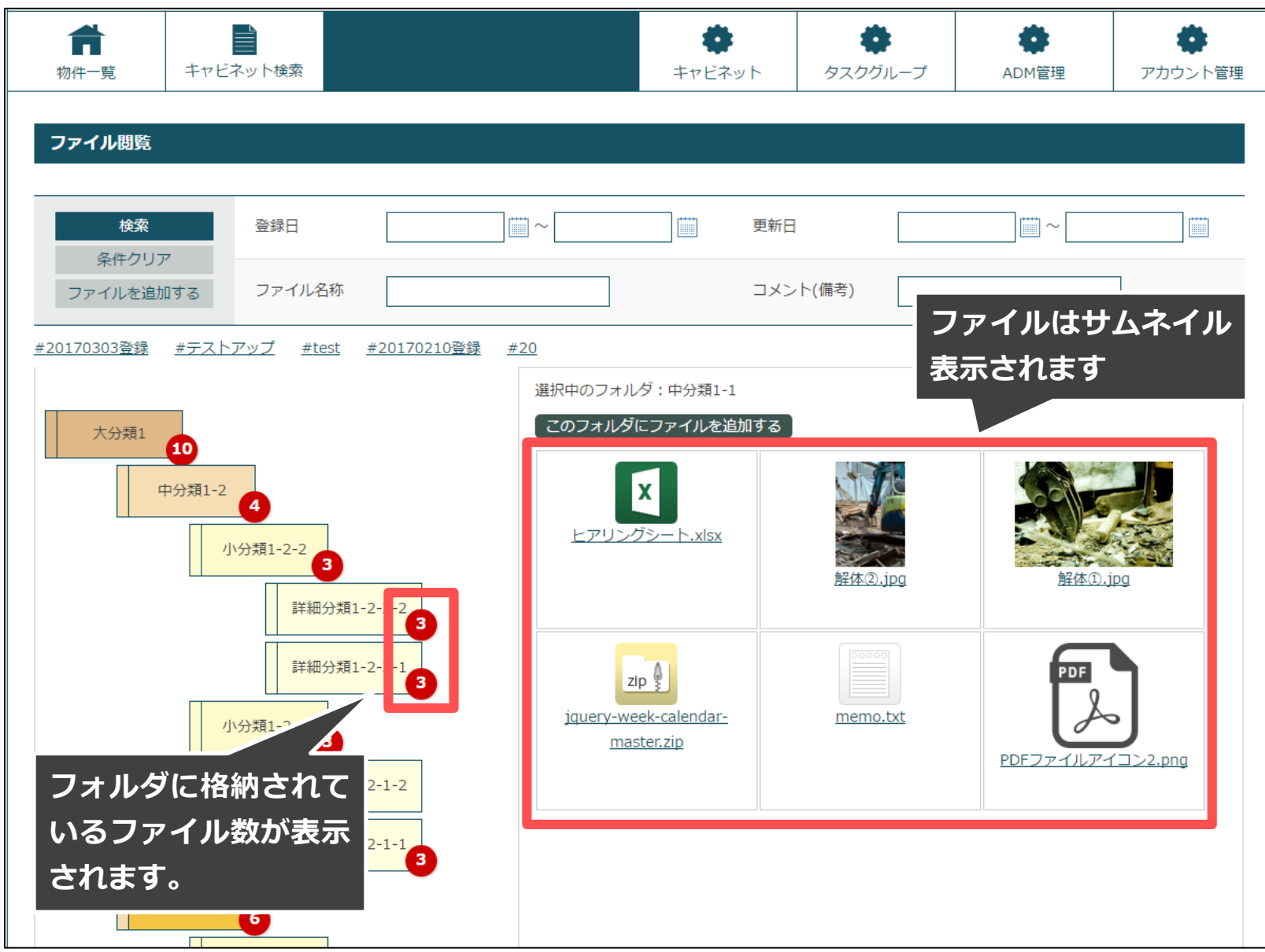

3.ファイルの閲覧・プレビュー③

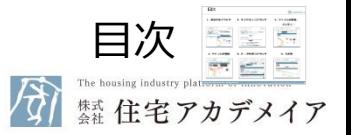

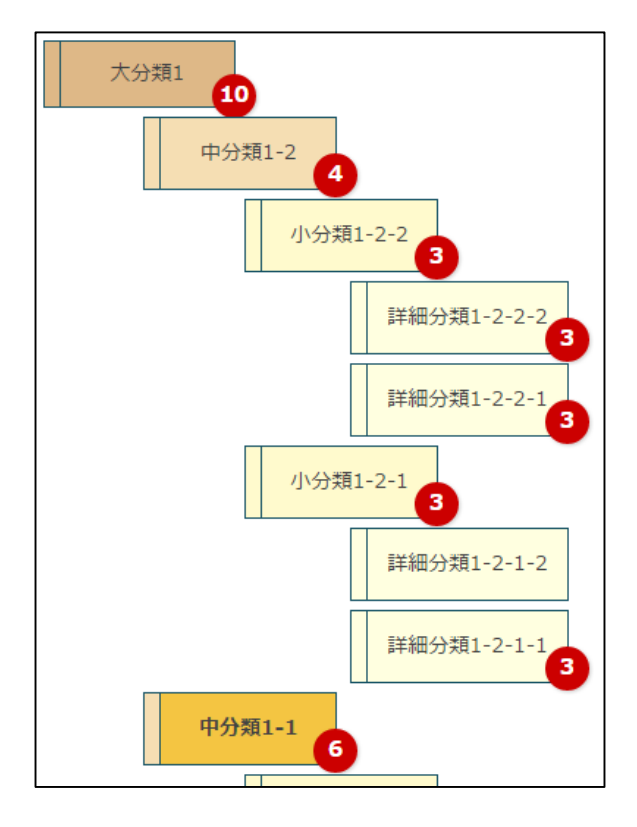

フォルダ構造をしていますが、データ上の扱いは **タグ**となります。 EX.詳細分類1-2-2-2に<u>ファイルA</u>を格納したい場合 『**大分類1**』、『**中分類1-2**』、『**小分類1-2-2**』、 『**詳細分類1-2-2-2**』 の4つのタグがファイルに紐づく形となります。

そのため、『**大分類1**』、『**中分類1-2**』、『**小分 類1-2-2**』、『**詳細分類1-2-2-2**』のどのフォルダ をクリックしてもファイルAが表示されます。

3.ファイルの閲覧・プレビュー④

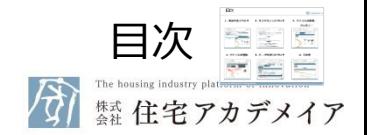

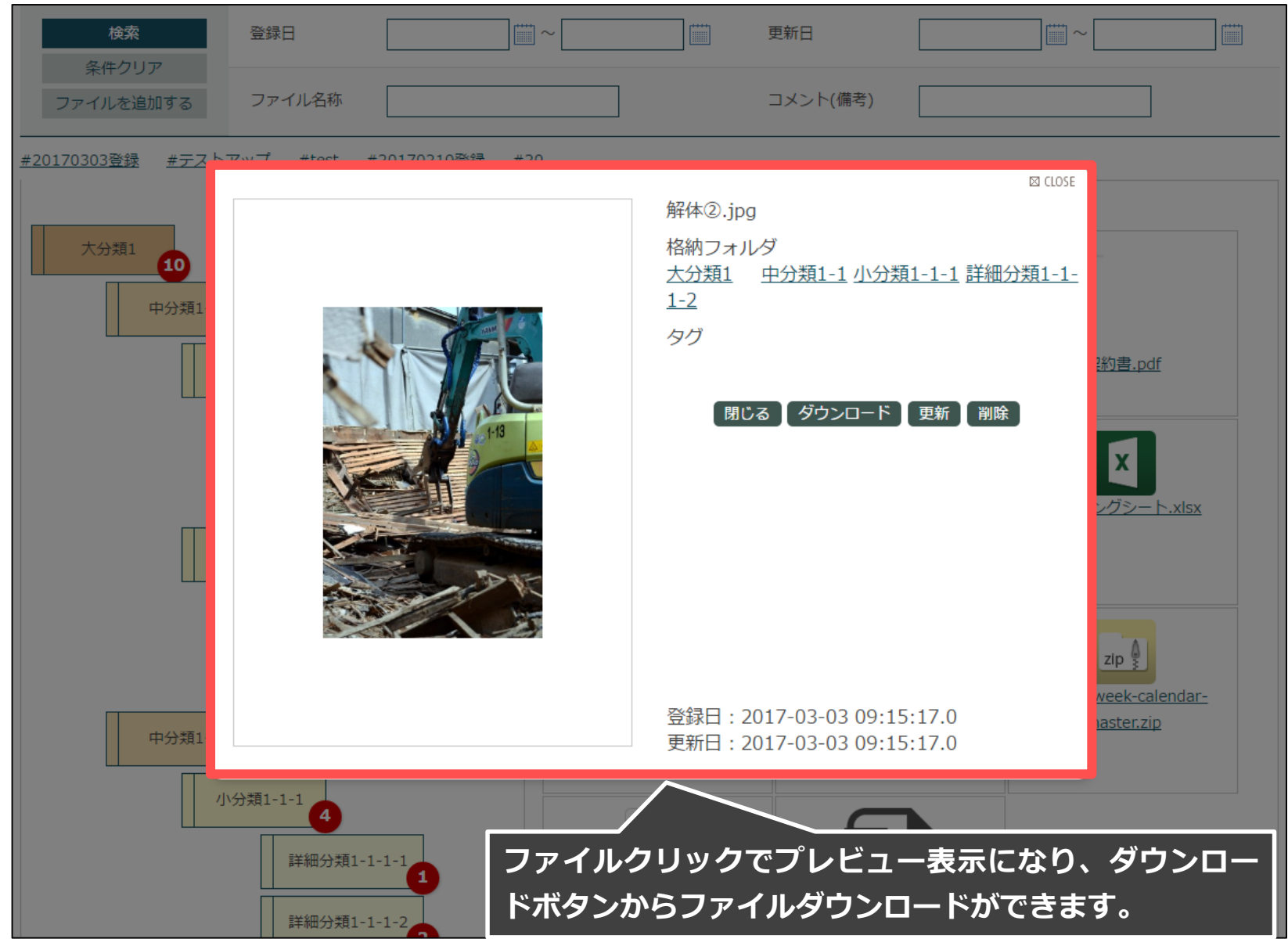

4.ファイルの登録①

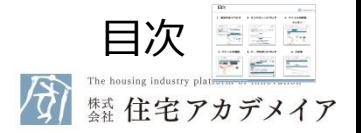

■ キャビネット画面から格納フォルダを指定してファイル登録可能です。(指定しなくても登録可)

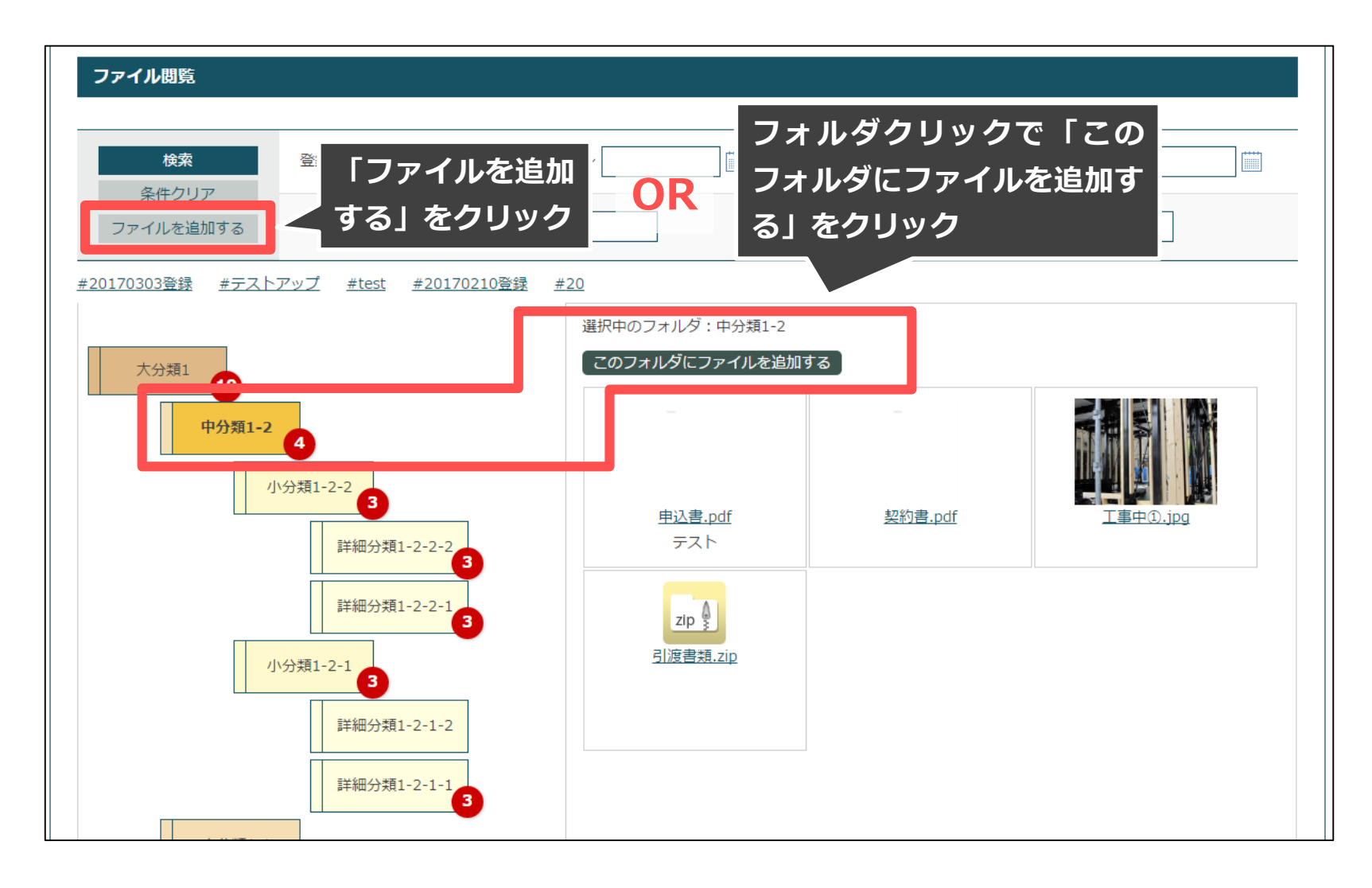

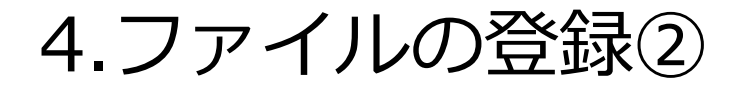

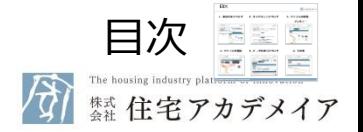

■ 自由にファイルを検索できるように、複数フォルダへの格納や独自のタグ付きの登録が可能です。

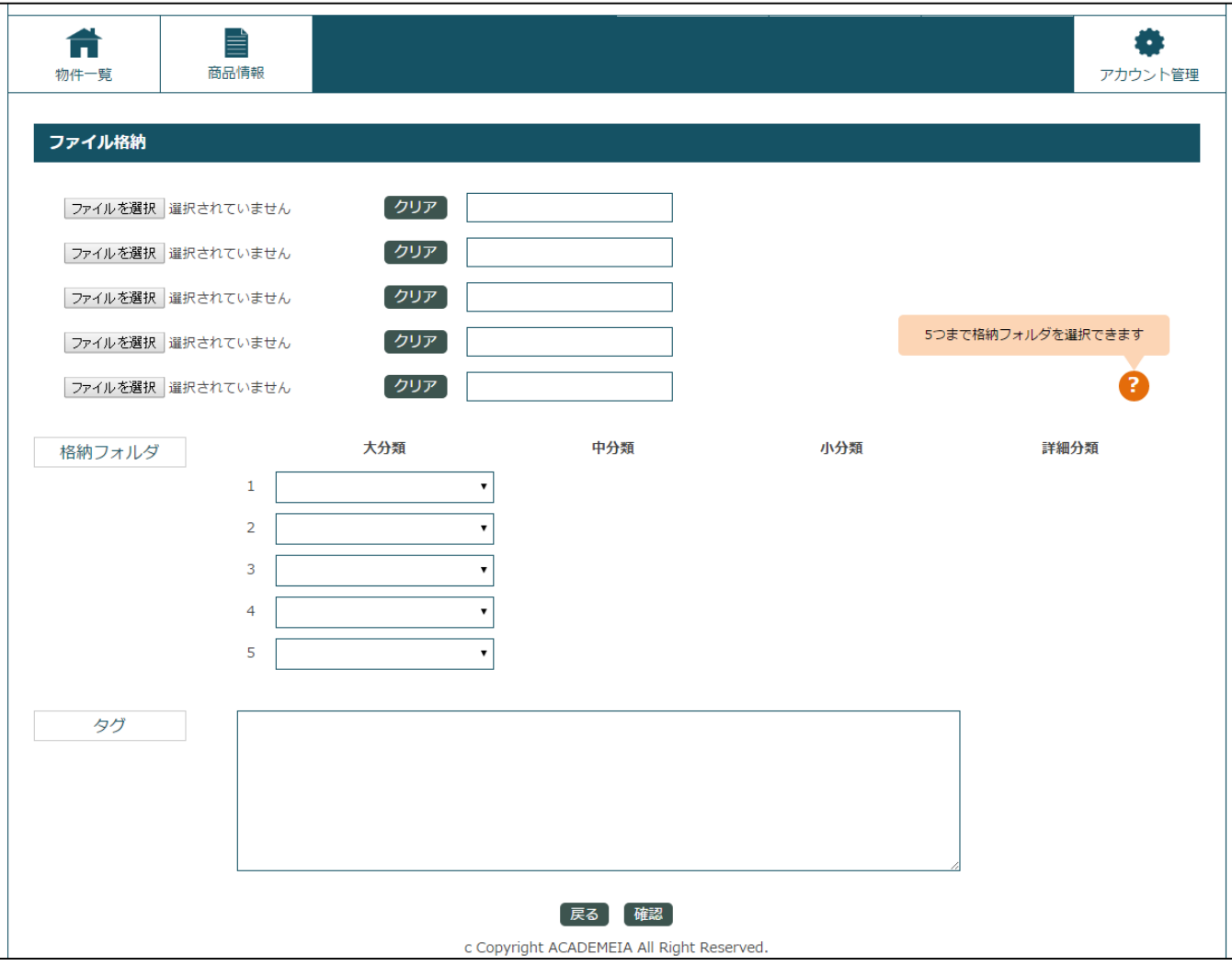

4.ファイルの登録③

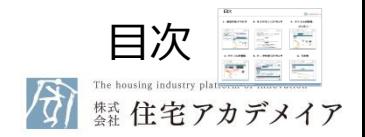

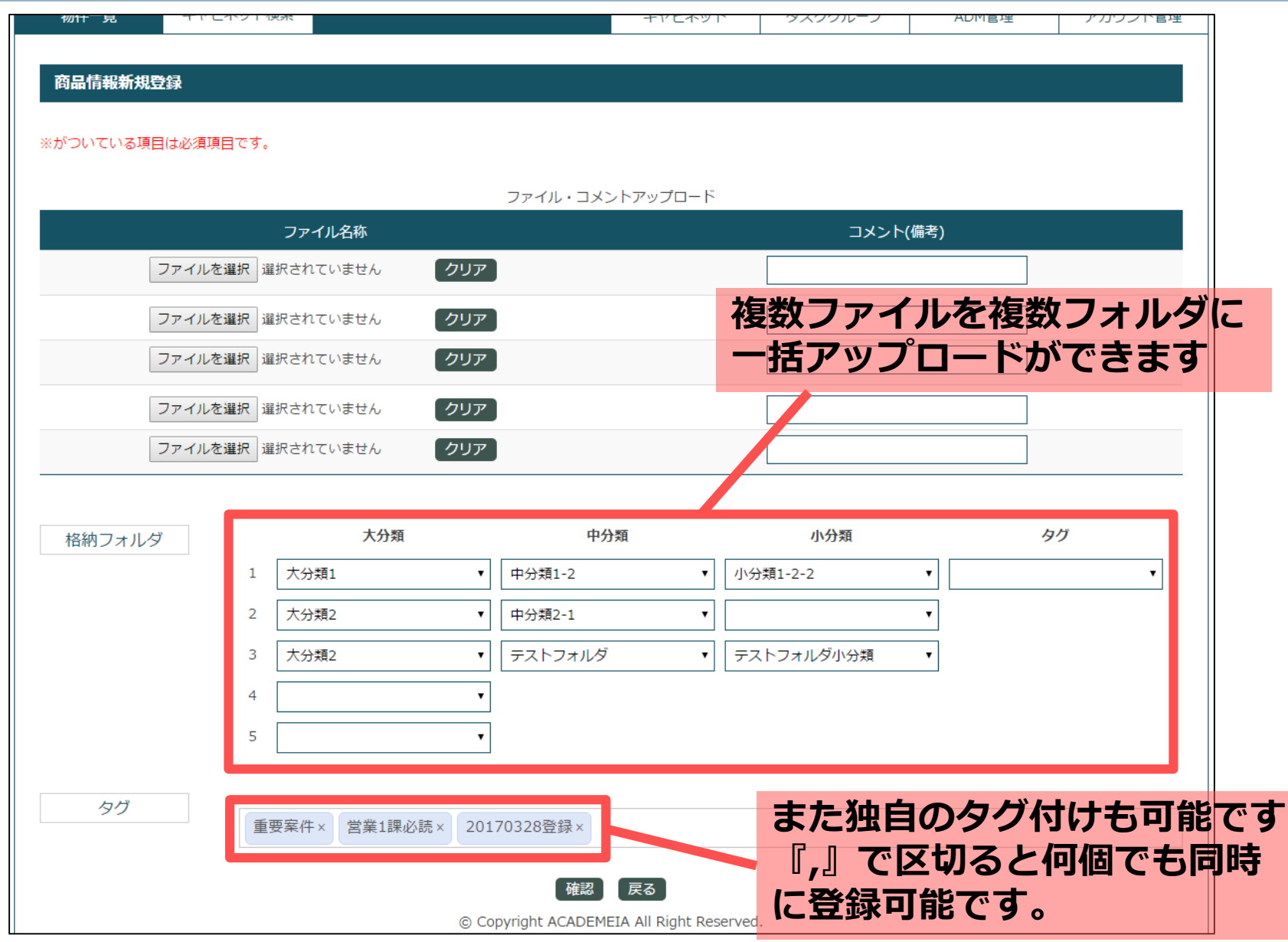

5.データの移行について① 商品キャビネット

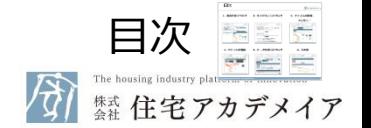

#### 既に格納済みのファイルについては、新キャビネットのフォルダ体系に自動で移行します。

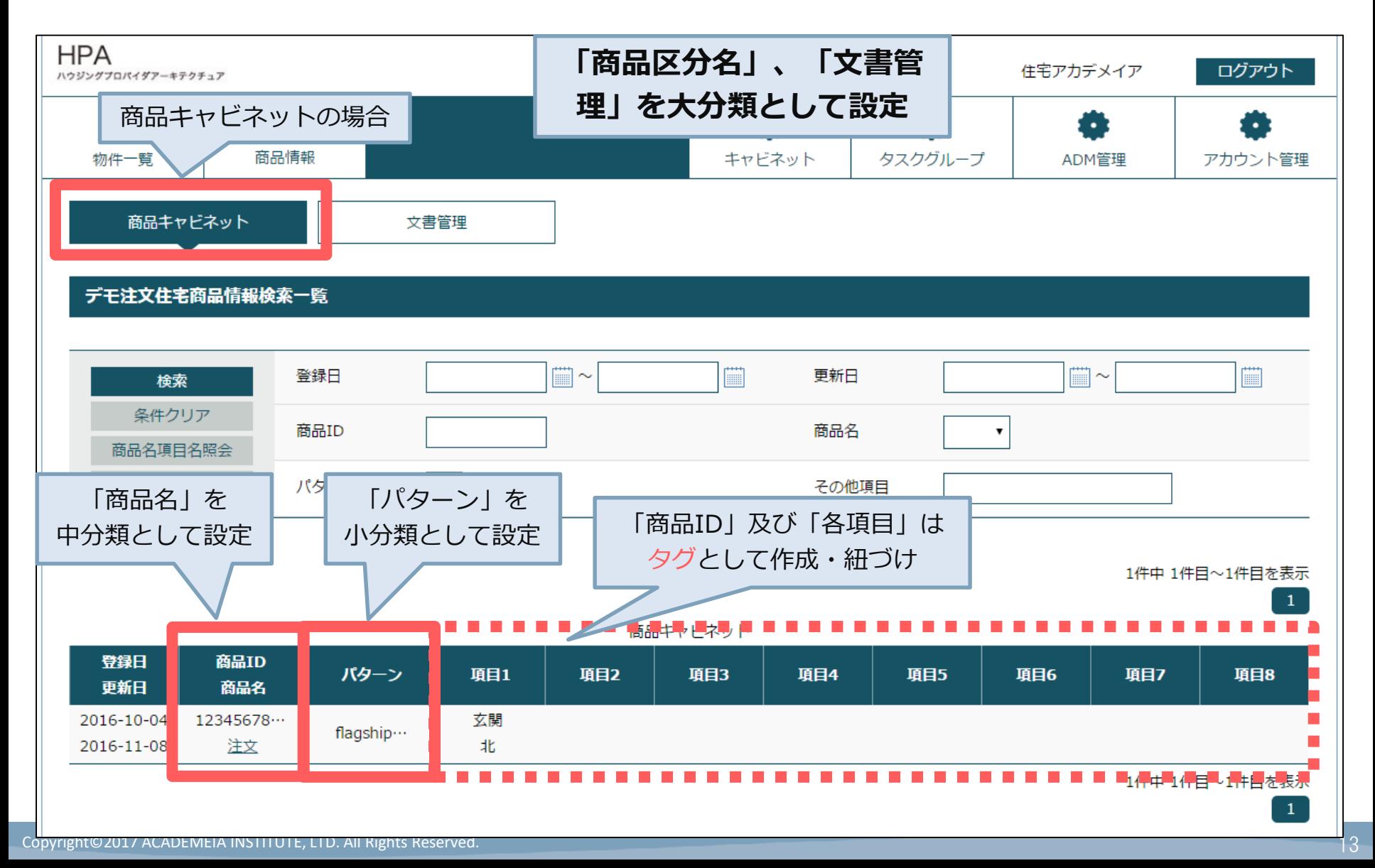

5.データの移行について2 文書管理

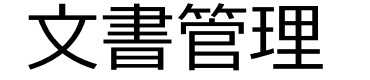

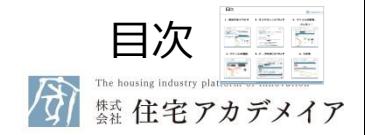

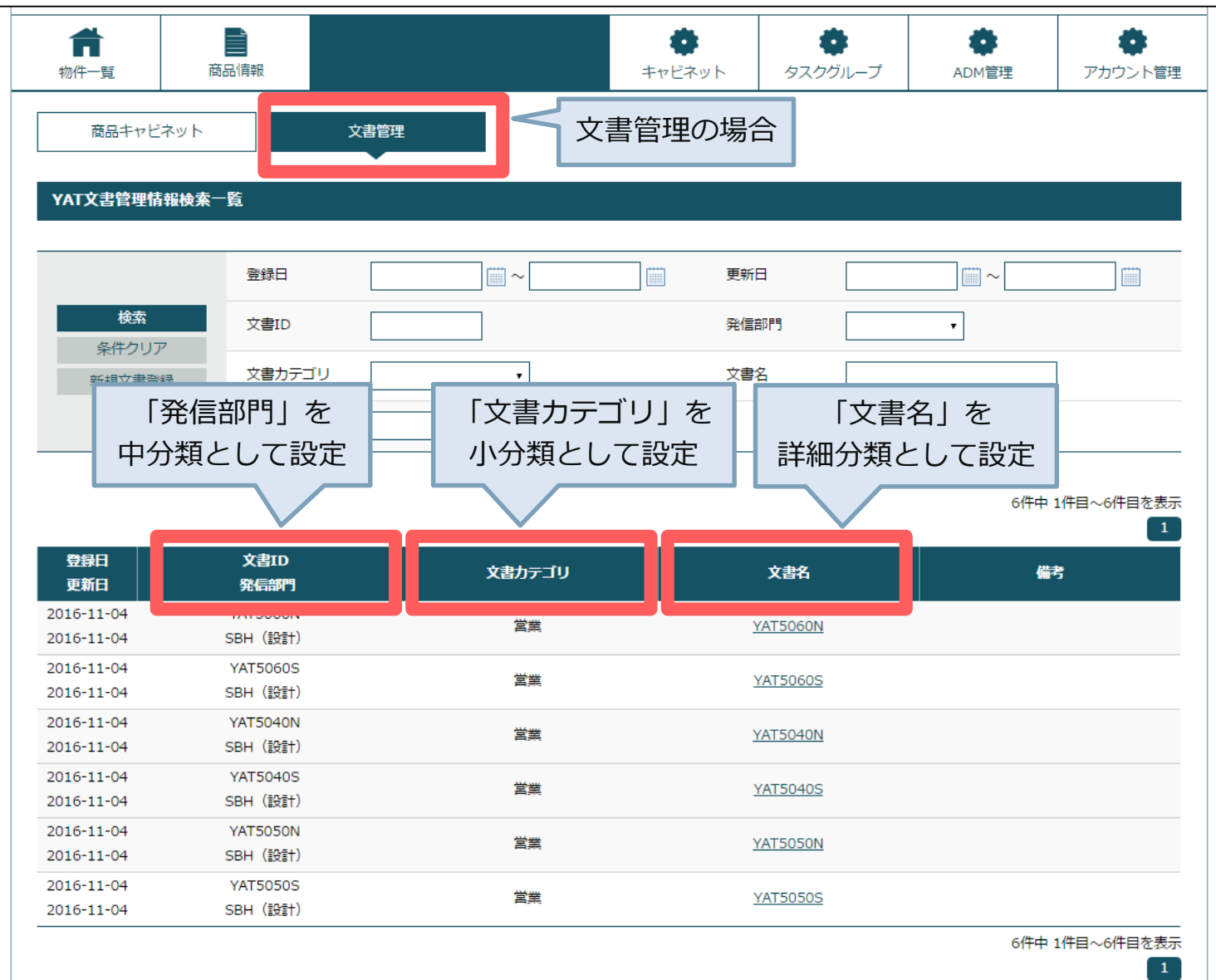

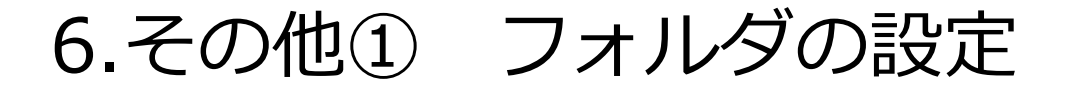

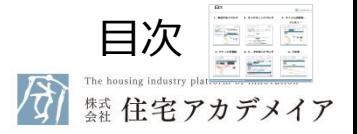

■ 商品ごとに自由にフォルダのカスタマイズが可能です。(FC本部・部門権限のみが編集できます)

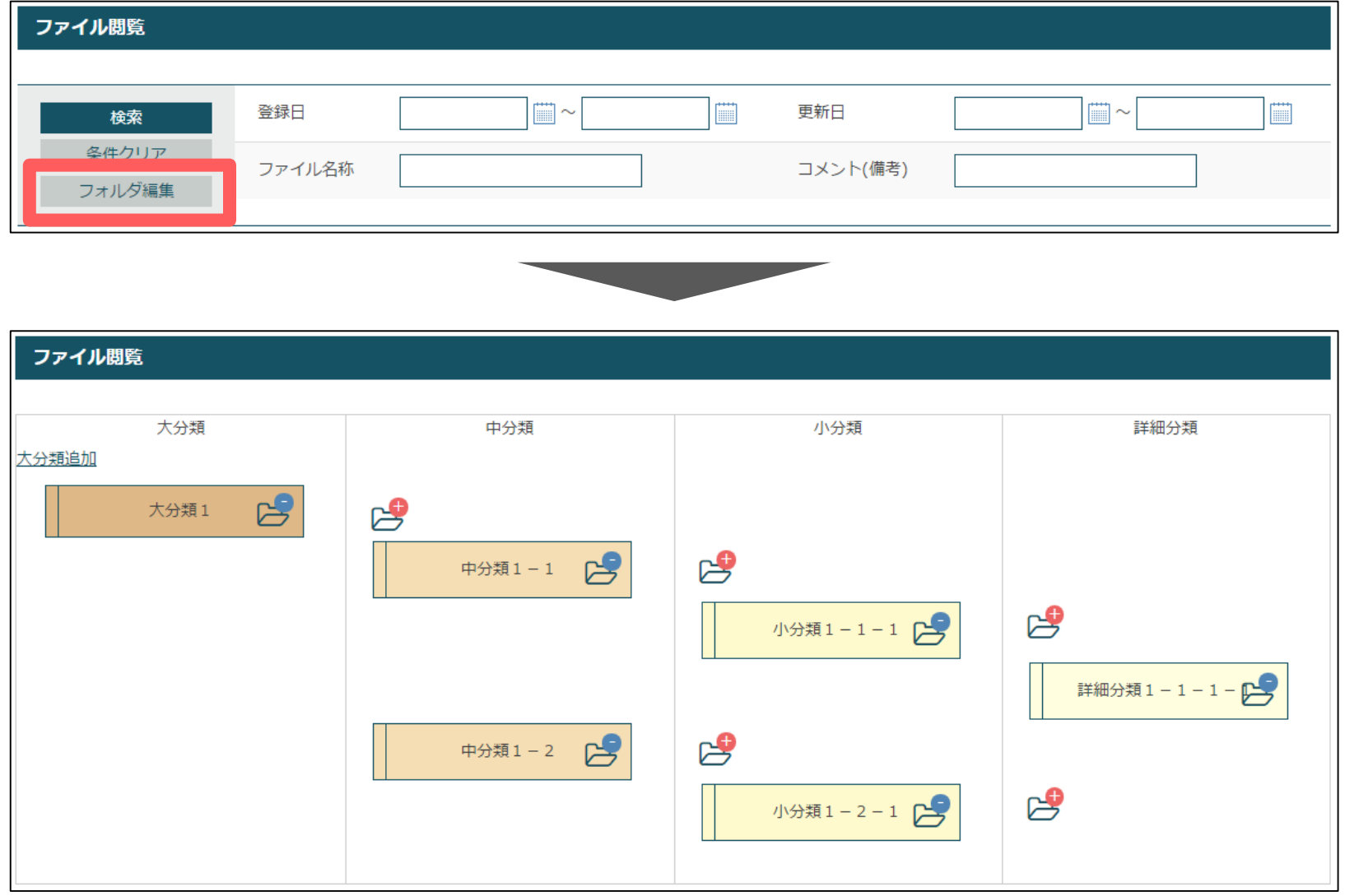

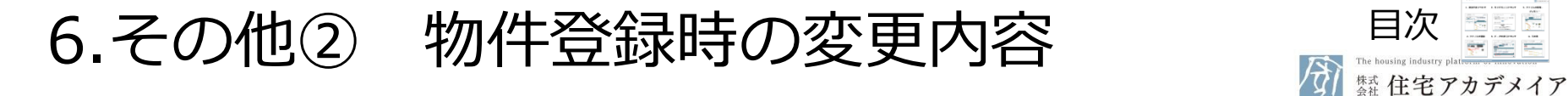

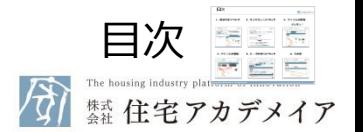

■ 物件情報登録時に商品名・商品パターンの選択が必須ではなくなります。

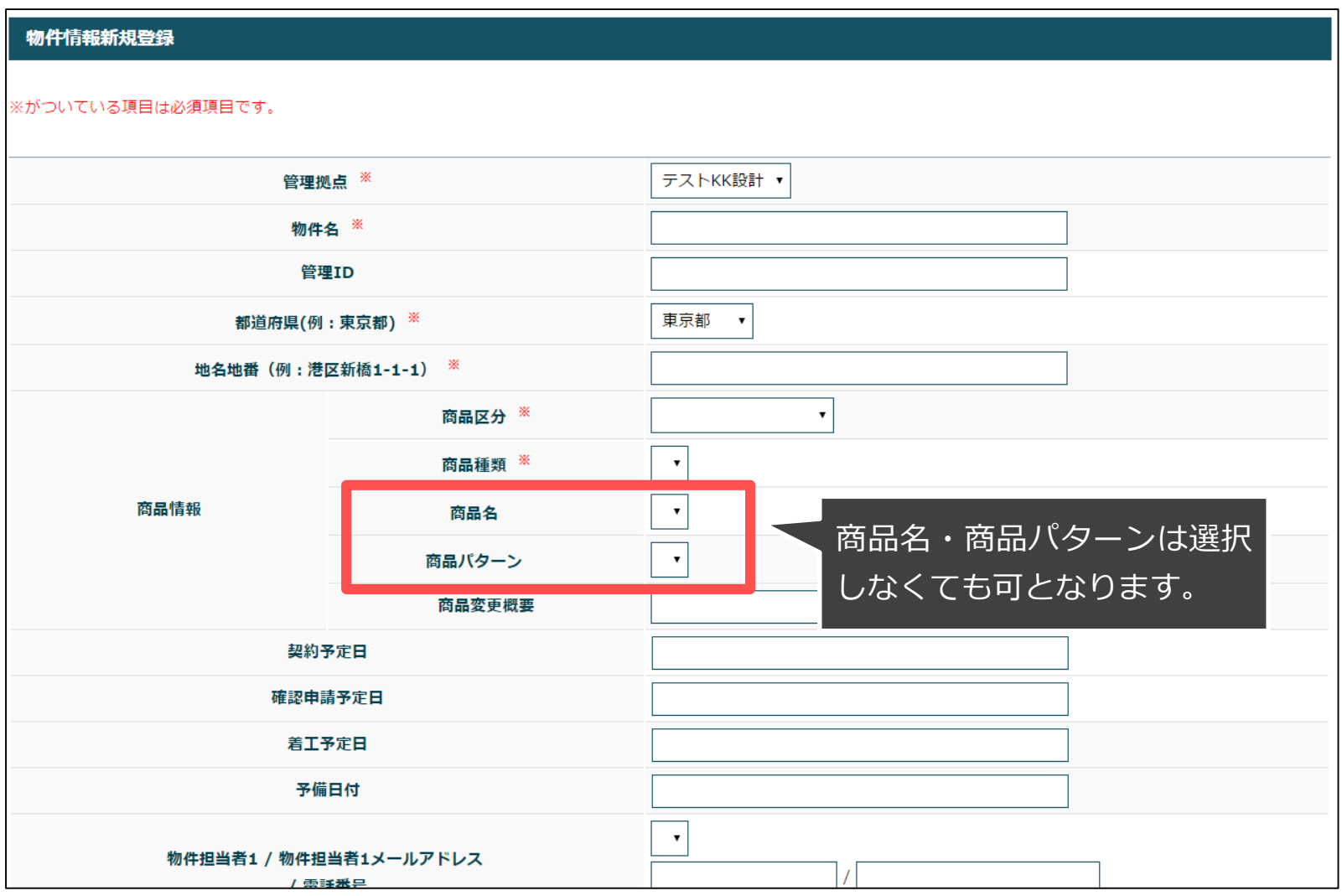